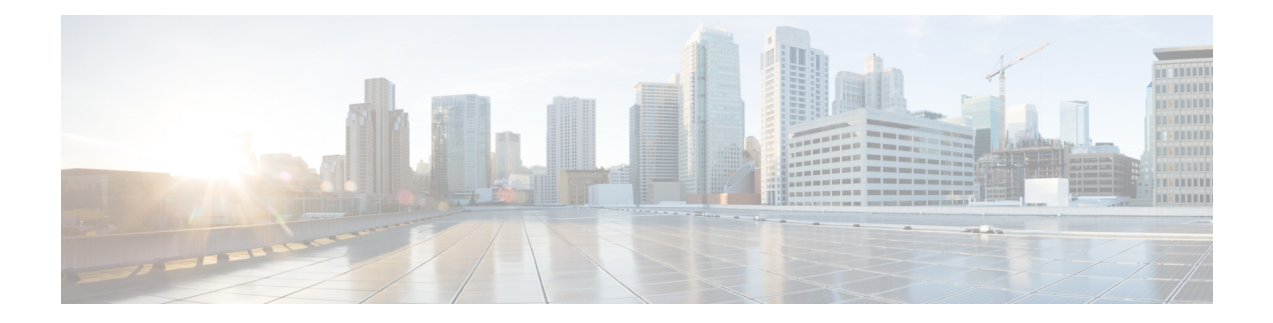

# **Configuring FIPS Mode**

The Federal Information Processing Standard (FIPS) 140-2 is an U.S. and Canadian government certification standard that defines requirements that the cryptographic modules must follow. The FIPS specifies best practices for implementing cryptographic algorithms, handling key material and data buffers, and working with the operating system.

In Cisco IOS XR software, these applications are verified for FIPS compliance:

- Secure Shell (SSH)
- Secure Socket Layer (SSL)
- Transport Layer Security (TLS)
- Internet Protocol Security (IPSec) for Open Shortest Path First version 3 (OSPFv3)
- Simple Network Management Protocol version 3 (SNMPv3)
- AAA Password Security

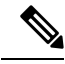

Any process that uses any of the following cryptographic algorithms is considered non-FIPS compliant: **Note**

- Rivest Cipher 4 (RC4)
- Message Digest (MD5)
- Keyed-Hash Message Authentication Code (HMAC) MD5
- Data Encryption Standard (DES)

The Cisco Common Cryptographic Module (C3M) provides cryptographic services to a wide range of the networking and collaboration products of Cisco. This module provides FIPS-validated cryptographic algorithms for services such as RTP, SSH, TLS, 802.1x, and so on. The C3M provides cryptographic primitives and functions for the users to develop any protocol.

By integrating with C3M, the Cisco IOS-XR software is compliant with the FIPS 140-2 standards and can operate in FIPS mode, level 1 compliance.

- [Prerequisites](#page-1-0) for Configuring FIPS, on page 2
- How to [Configure](#page-1-1) FIPS, on page 2

# <span id="page-1-0"></span>**Prerequisites for Configuring FIPS**

You must be in a user group associated with a task group that includes the proper task IDs. The command reference guides include the task IDs required for each command.

If you suspect user group assignment is preventing you from using a command, contact your AAA administrator for assistance.

# <span id="page-1-1"></span>**How to Configure FIPS**

Perform these tasks to configure FIPS.

# <span id="page-1-2"></span>**Enable FIPS mode**

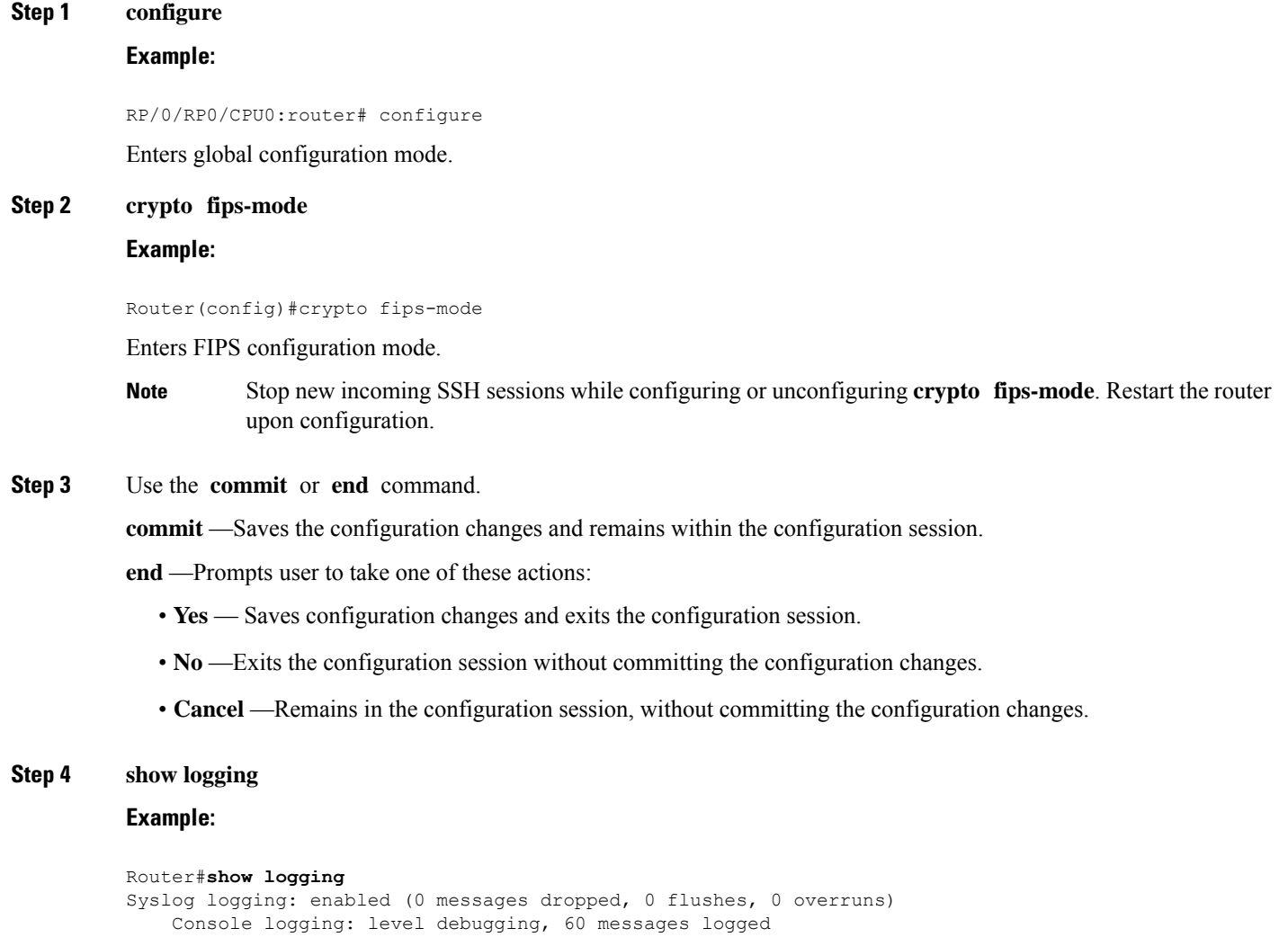

```
Monitor logging: level debugging, 0 messages logged
   Trap logging: level informational, 0 messages logged
   Buffer logging: level debugging, 3 messages logged
Log Buffer (9000000 bytes):
<output omitted>
Log Buffer (307200 bytes):
RP/0/RSP0/CPU0:Apr 16 12:48:17.736 : cepki[433]: The configuration setting for FIPS mode has been
modified. The system must be reloaded to finalize this configuration change. Please refer to the IOS
XR System Security Configuration Guide, Federal Information Process Standard(FIPS) Overview section
when modifying the FIPS mode setting.
RP/0/RSP0/CPU0:Apr 16 12:48:17.951 : config[65757]: %MGBL-CONFIG-6-DB_COMMIT :
Configuration committed by user 'lab'. Use 'show configuration commit changes 1000000002' to view
the changes.
RP/0/RSP0/CPU0:Apr 16 12:48:23.988 : config[65757]: %MGBL-SYS-5-CONFIG_I : Configured from console
by lab
....
....
```

```
....
```
Displays the contents of logging buffers.

**Note** Use the **show logging | i fips** command to filter FIPS specific logging messages.

### **Step 5 reload location all**

#### **Example:**

Router#reload location all

Reloads a node or all nodes on a single chassis or multishelf system.

# **Configure FIPS-compliant Keys**

Perform these steps to configure the FIPS-compliant keys:

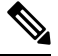

**Note**

The crypto keys are auto-generated at the time of router boot up. You need to perform these steps to generate the keys only if the keys are missing under some scenarios.

### **Before you begin**

Refer the configuration steps in the [Enable](#page-1-2) FIPS mode, on page 2 section for enabling the FIPS mode.

**Step 1 crypto key generate rsa [usage-keys | general-keys]** *key label*

### **Example:**

Router#crypto key generate rsa general-keys rsakeypair

Generate a RSA key pair. Ensure that all the key pairs meet the FIPS requirements. The RSA key sizes allowed under FIPS mode are 2048, 3072 and 4096.

The option **usage-keys** generates separate RSA key pairs for signing and encryption. The option **general-keys** generates a general-purpose RSA key pair for signing and encryption.

To delete the RSA key pair, use the **crypto key zeroize rsa** *keypair-label* command.

#### **Step 2 crypto key generate dsa**

#### **Example:**

Router#crypto key generate dsa

Generate a DSA key pair if required. Ensure that all the key pairs meet the FIPS requirements. The DSA key size allowed under FIPS mode is 2048.

To delete the DSA key pair, use the **crypto key zeroize dsa** *keypair-label* command.

#### **Step 3 crypto key generate ecdsa**

#### **Example:**

Router#crypto key generate ecdsa

Generate a ECDSA key pair if required. Ensure that all the key pairs meet the FIPS requirements. The ECDSA key sizes allowed under FIPS mode are **nistp256**, **nistp384** and **nistp512**.

To delete the DSA key pair, use the **crypto key zeroize ecdsa** *keypair-label* command.

### **Step 4 show crypto key mypubkey rsa**

#### **Example:**

```
Router# show crypto key mypubkey rsa
Fri Mar 27 14:00:20.954 IST
Key label: system-root-key
Type : RSA General purpose
Size : 2048
Created : 01:13:10 IST Thu Feb 06 2020
Data :
30820122 300D0609 2A864886 F70D0101 01050003 82010F00 3082010A 02820101
00A93DE0 1E485EE3 0E7F0964 C48361D1 B6014BE7 A303D8D6 F7790E92 88E69C4B
B97B7A9C D1B277E3 1569093C 82BD3258 7F67FB49 94860ECD 34498F1F 59B45757
F32C8E8F 7CEE23EC C36A43D1 9F85C0D9 B96A14DD DD3BBD4C A1FB0888 EED210A7
39D9A403 7ACE0F6E 39107226 CA621AD8 6E8102CA 9761B86F D33F2871 9DD16559
AFCB4729 EFCEDBAF 83DF76E4 9A439844 EE3B1180 4022F575 99E11A2C E25BB23D
9DD74C81 4E5C1345 D9E3CC79 1B98B1AA 6C06F004 22B901EC 36C099FE 10DE2622
EB7CE618 9A555769 12D94C90 D9BEE5EA A664E7F6 4DF8D8D4 FE7EAB07 1EF4FEAB
22D9E55F 62BA66A0 72153CEC 81F2639F B5F2B5C5 25E10364 19387C6B E8DB8990
11020301 0001
Key label: system-enroll-key
Type : RSA General purpose
Size : 2048
Created : 01:13:16 IST Thu Feb 06 2020
Data :
30820122 300D0609 2A864886 F70D0101 01050003 82010F00 3082010A 02820101
009DBC14 C83604E4 EB3D3CF8 5BA7FDDB 80F7E85B 427332D8 BBF80148 F0A9C281
49F87D5C 0CEBA532 EBE797C5 7F174C69 0735D13A 493670CB 63B04A12 4BCA7134
EE0031E9 047CAA1E 802030C5 6071E8C2 F8ECE002 CC3B54E7 5FD24E5C 61B7B7B0
68FA2EFA 0B83799F 77AE4621 435D9DFF 1D713108 37B614D3 255020F9 09CD32E8
82B07CD7 01A53896 6DD92B5D 5119597C 98D394E9 DBD1ABAF 6DE949FE 4A8BF1E7
851EB3F4 60B1114A 1456723E 063E50C4 2D410906 BDB7590B F1D58480 F3FA911A
6C9CD02A 58E68D04 E94C098F 0F0E81DB 76B40C55 64603499 2AC0547A D652412A
```
BCBBF69F 76B351EE 9B2DF79D E490C0F6 92D1BB97 B905F33B FAB53C20 DDE2BB22 C7020301 0001

Displays the existing RSA key pairs.

# **Step 5 show crypto key mypubkey dsa**

# **Example:**

Router#show crypto key mypubkey dsa

Displays the existing DSA key pairs.

# **Configure FIPS-compliant Key Chain**

Perform these steps to configure the FIPS-compliant key chain:

# **Before you begin**

Refer the configuration steps in the [Enable](#page-1-2) FIPS mode, on page 2 section for enabling the FIPS mode.

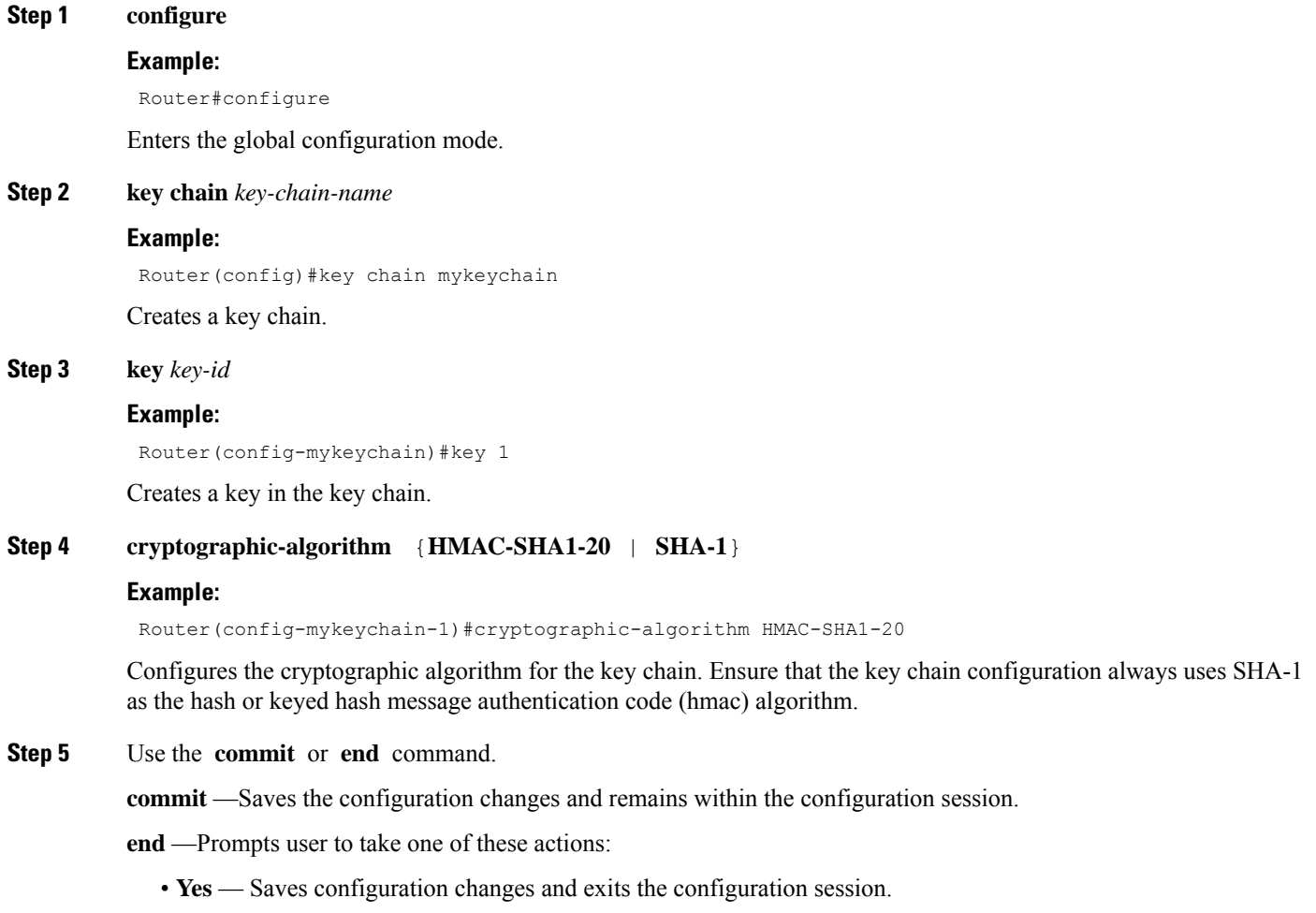

- **No** —Exits the configuration session without committing the configuration changes.
- **Cancel** —Remains in the configuration session, without committing the configuration changes.

# **Configure FIPS-compliant Certificates**

Perform these steps to configure the FIPS-compliant certificates:

# **Before you begin**

Refer the configuration steps in the [Enable](#page-1-2) FIPS mode, on page 2 section for enabling the FIPS mode.

# **Step 1 configure**

## **Example:**

RP/0/RP0/CPU0:router# configure

Enters global configuration mode.

# **Step 2 crypto ca trustpoint** *ca-name key label*

#### **Example:**

Router(config)#crypto ca trustpoint msiox rsakeypair

Configures the trustpoint by utilizing the desired RSA keys.

Ensure that the certificates meet the FIPS requirements for key length and signature hash or encryption type.

**Note** The minimum key length for RSA or DSA key is 1024 bits. The required hash algorithm is SHA-1-20.

**Step 3** Use the **commit** or **end** command.

**commit** —Saves the configuration changes and remains within the configuration session.

- **end** —Prompts user to take one of these actions:
	- **Yes** Saves configuration changes and exits the configuration session.
	- **No** —Exits the configuration session without committing the configuration changes.
	- **Cancel** —Remains in the configuration session, without committing the configuration changes.

# **Step 4 show crypto ca certificates**

#### **Example:**

Router#show crypto ca certificates

Displays the information about the certificate

### **What to do next**

For more information about certification authority and requesting router certificates, see the *Implementing Certification Authority* chapter in this guide.

# **Configure FIPS-compliant OSPFv3**

Perform these steps to configure the FIPS-compliant OSPFv3:

# **Before you begin**

Refer the configuration steps in the [Enable](#page-1-2) FIPS mode, on page 2 section for enabling the FIPS mode.

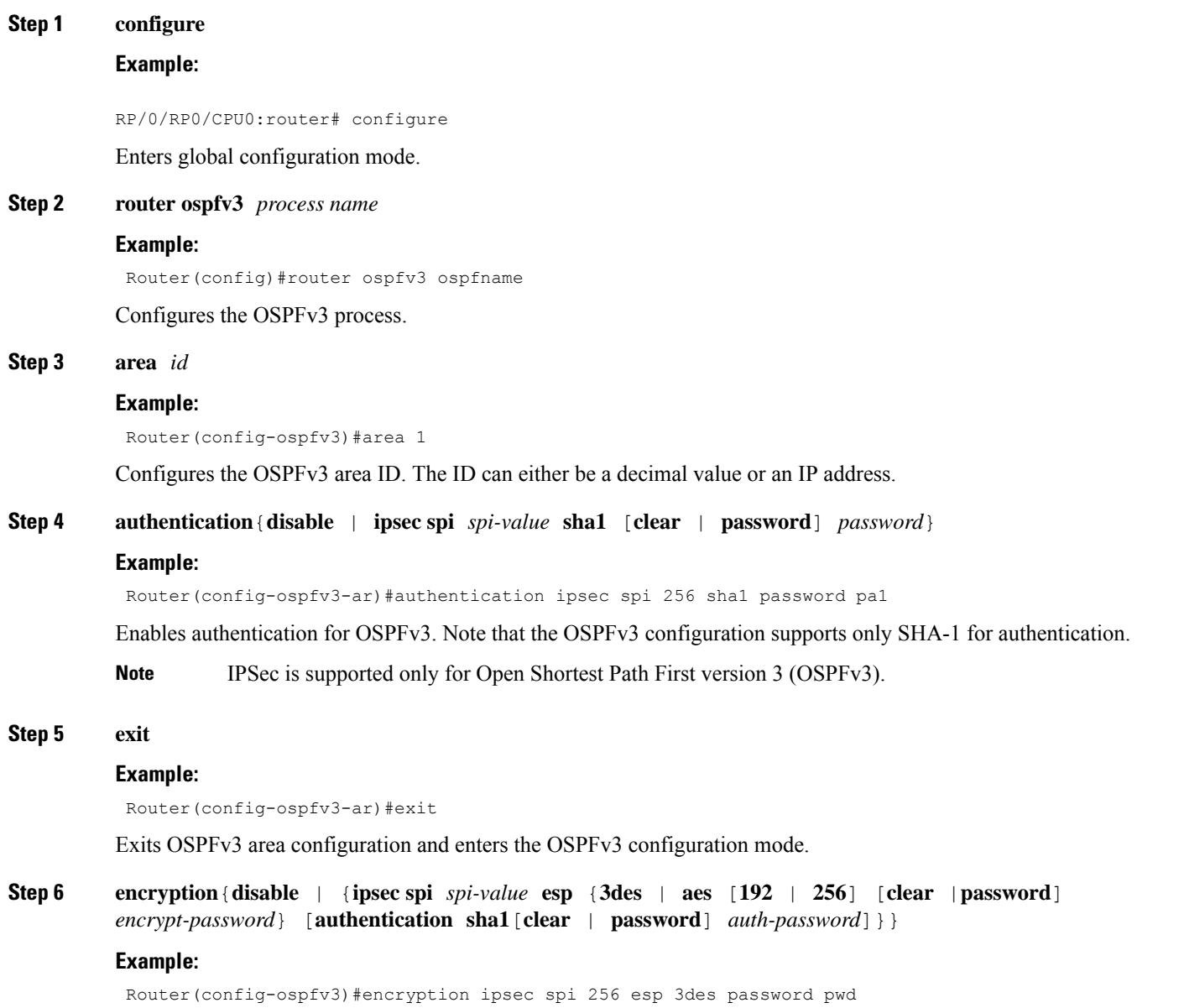

Encrypts and authenticates the OSPFv3 packets. Ensure that the OSPFv3 configuration uses the following for encryption in the configuration.

- 3DES: Specifies the triple DES algorithm.
- AES: Specifies the Advanced Encryption Standard (AES) algorithm.

Ensure that SHA1 is chosen if the authentication option is specified.

**Step 7** Use the **commit** or **end** command.

**commit** —Saves the configuration changes and remains within the configuration session.

- **end** —Prompts user to take one of these actions:
	- **Yes** Saves configuration changes and exits the configuration session.
	- **No** —Exits the configuration session without committing the configuration changes.
	- **Cancel** —Remains in the configuration session, without committing the configuration changes.

# **Configure FIPS-compliant SNMPv3 Server**

Perform these steps to configure the FIPS-compliant SNMPv3 server:

### **Before you begin**

Refer the configuration steps in the [Enable](#page-1-2) FIPS mode, on page 2 section for enabling the FIPS mode.

### **Step 1 configure**

#### **Example:**

Router#configure

Enters the global configuration mode.

**Step 2 snmp-server user** *username groupname* {**v3** [ **auth sha** {**clear** | **encrypted**} *auth-password* [**priv** {**3des** |**aes** { **128** | **192** | **256**} } {**clear** | **encrypted** } *priv-password*]] } [**SDROwner** | **SystemOwner**] *access-list-name*

### **Example:**

Router(config)#snmp-server user user1 g v3 auth sha clear pass priv aes 128 clear privp

Configures the SNMPv3 server.

**Step 3** Use the **commit** or **end** command.

**commit** —Saves the configuration changes and remains within the configuration session.

**end** —Prompts user to take one of these actions:

- **Yes** Saves configuration changes and exits the configuration session.
- **No** —Exits the configuration session without committing the configuration changes.

Ш

• **Cancel** —Remains in the configuration session, without committing the configuration changes.

# **Configure FIPS-compliant SSH Client and Server**

Perform these steps to configure the FIPS-compliant SSH Client and the Server:

## **Before you begin**

Refer the configuration steps in the [Enable](#page-1-2) FIPS mode, on page 2 section for enabling the FIPS mode.

**Step 1 ssh** {*ipv4-address* | *ipv6-address*} **cipher aes** {**128-CTR** | **192-CTR** | **256-CTR**} **username** *username*

#### **Example:**

Router#ssh 192.0.2.1 cipher aes 128-CTR username user1

Starts an SSH session to the server using the FIPS-approved ciphers. Ensure that the SSH client is configured only with the FIPS-approved ciphers. AES(Advanced Encryption Standard)-CTR (Counter mode) is the FIPS-compliant cipher algorithm with key lengths of 128, 192 and 256 bits.

# **Step 2 configure**

### **Example:**

RP/0/RP0/CPU0:router# configure

Enters global configuration mode.

## **Step 3 ssh server v2**

### **Example:**

Router(config)#ssh server v2

Configures the SSH server.

The supported key exchange algorithms are:

- diffie-hellman-group14-sha1
- ecdh-sha2-nistp256
- ecdh-sha2-nistp384
- ecdh-sha2-nistp521

The supported cipher algorithms are:

- aes128-ctr
- aes192-ctr
- aes256-ctr
- aes128-gcm
- aes256-gcm

The supported HMAC algorithms are:

- hmac-sha2-512
- hmac-sha2-256
- hmac-sha1

**Step 4** Use the **commit** or **end** command.

**commit** —Saves the configuration changes and remains within the configuration session.

**end** —Prompts user to take one of these actions:

- **Yes** Saves configuration changes and exits the configuration session.
- **No** —Exits the configuration session without committing the configuration changes.
- **Cancel** —Remains in the configuration session, without committing the configuration changes.